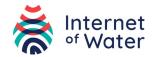

# Public Agency Inventory Process

Last Updated: September 10, 2019

File names and worksheets are in red. Column headers are italicized in teal.

## **Purpose of Inventory**

From a general public, outsiders perspective we want to know:

- Who is collecting water data and for what purposes?
- What types of water data are collected?
- How discoverable, accessible, and usable are those data for secondary users?

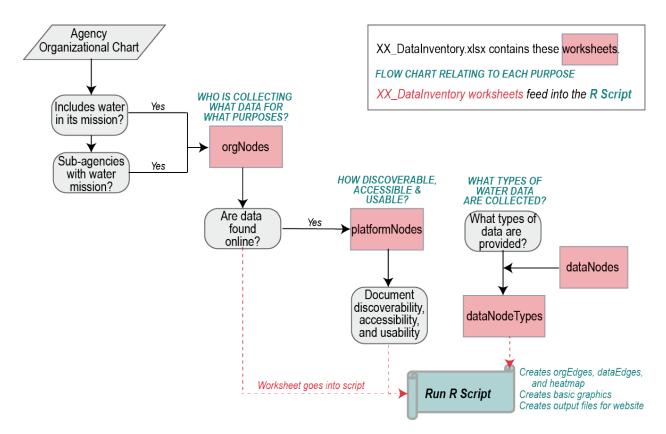

Figure: Flow chart of the process to create a data inventory.

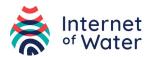

## **Templates and Metadata**

The IoW has developed a template and provided metadata so that federal and state public agencies may create their own inventory and, if desired, share that inventory with the IoW online.

- XX\_DataInventory.xlsx provides a template for inventorying water data held by other state agencies. A brief description of tabs is provided here. See metadata\_DataInventory.xlsx for column descriptions.
- metadata\_DataInventory.xlsx provides descriptions of the tabs, column names, and dropdown menus selections.

### Process

### Fill out XX\_DataInventory.xlsx

• Obtain an organization chart for the executive branch of government.

#### orgNodes worksheet

- Refer to the metadata\_DataInventory.xlsx to better understand column headers described below. Snapshots of worksheets will also be displayed here.
- For each entity in the organizational chart find on website, location vision/mission statement. If there is a water component to the entity, then add to the orgNodes worksheet. Use the vision/mission statement and the website to assess data purposes. Data purpose categories are described here: <u>https://internetofwater.org/valuing-data/moving-towards-valuation-by-datapurpose/#Categorizing</u>

| entityID | entity                  | tier1and2entity          | tier1and2entityID | entityIDAbove | mission                     | website                | operational | decision | regulatory | research | level |
|----------|-------------------------|--------------------------|-------------------|---------------|-----------------------------|------------------------|-------------|----------|------------|----------|-------|
| n01      | Executive Branch        | Executive Branch         | 1                 | NA            | Implement and enforce h     | ttps://www.whitehous   | e Yes       | Yes      | Yes        | Yes      | 1     |
| n02      | Department of Agricul   | Department of Agricultur | 2                 | n01           | Provide leadership on f h   | ttps://www.usda.gov/   | Yes         | Yes      | No         | Yes      | 2     |
| n03      | Agricultural Research S | Department of Agricultur | 2                 | n02           | Conduct research to de h    | ttps://www.ars.usda.ge | n No        | Yes      | No         | Yes      | 3     |
| n04      | National Agricultural S | Department of Agricultur | 2                 | n02           | Provide timely, accurateh   | ttps://www.nass.usda.  | € No        | Yes      | No         | No       | 3     |
| n05      | Natural Resources Cor   | Department of Agricultur | 2                 | n02           | Provide resources to farh   | ttps://www.nrcs.usda.g | g Yes       | Yes      | No         | No       | 3     |
| n06      | Economic Research Se    | Department of Agricultur | 2                 | n02           | Anticipate trends and eh    | ttps://www.ers.usda.ge | n No        | Yes      | No         | Yes      | 3     |
| n07      | Department of Comme     | Department of Commerce   | 3                 | n01           | Promote job creation, eh    | ttps://www.commerce    | Yes         | Yes      | No         | Yes      | 2     |
| n08      | National Oceanic and    | Department of Commerce   | 3                 | n07           | To understand and predict h | ttp://www.noaa.gov/    | Yes         | Yes      | No         | Yes      | 3     |
| n09      | National Weather Serv   | Department of Commerce   | 3                 | n08           | Provide weather, water h    | ttps://www.weather.go  | o Yes       | Yes      | No         | Yes      | 4     |

• Use the organizational chart to assign *tier1and2entities* and *levels*. *tier1and2entities* refer to the executive branch (tier1) and the next level of government (tier2). The *tier1and2entityID* refers to a unique number given to each tier1 (should just be the executive level of government) and tier2 entities (often these are departments). *Level* refers to how far removed an entity is from the executive branch. The *entityIDAbove* refers to the entity organizationally located above the current entity. This column is used to create the orgEdges worksheet.

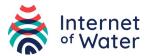

#### orgEdges worksheet (optional)

• Use the orgNodes worksheet to create the hierarchical relationships showing how these organizations are structured. Skip the first row and copy entityIDAbove and paste into the *from* column. Next, skip the first row and copy entityID and paste into the *to* column. The r-script will also create this worksheet.

| from | to  |
|------|-----|
| n01  | n02 |
| n02  | n03 |
| n02  | n04 |
| n02  | n05 |
| n02  | n06 |
| n01  | n07 |
| n07  | n08 |
| n08  | n09 |
| n01  | n10 |

#### platformNodes worksheet

- This worksheet lists the name of the platform or point of data access. The entity refers to the *orgNodes* entity who is collecting and/or hosting the data. Sometimes data are provided by a combination of organizations and will not have a direct correlation to the orgNodes worksheet. Create a web label that readily identifies the hosting entities. The *heatmapLabel* should also include the name of the platform.
- Using the metadata\_DataInventory.xlsx, provide an assessment of how discoverable, accessible, and usable the data are as provided in the columnsDescription and metricsKey worksheets.

| platformI | D platform                                          |                    | entity                                 |                                                                       | entityID                                    | webLabel                  | heatmapLa                 | bel t                     | ier1and2enti                                | ity                      | tier1and2e                      | ntityID                           | website                |
|-----------|-----------------------------------------------------|--------------------|----------------------------------------|-----------------------------------------------------------------------|---------------------------------------------|---------------------------|---------------------------|---------------------------|---------------------------------------------|--------------------------|---------------------------------|-----------------------------------|------------------------|
| p01       | HSIN-CI Dams Port                                   | al                 | Office                                 | of Infrastruc                                                         | tu n26                                      | DHS-IP                    | DHS-IP: HSI               | N-CI Dam: D               | epartment o                                 | of Homeland              | 6                               |                                   | https://www.dhs.gov/l  |
| p02       | Flood Map Service                                   | e Center           | Federa                                 | I Emergency                                                           | ∿ n24                                       | DHS-FEMA                  | DHS-FEMA:                 | Flood Ma                  | epartment o                                 | of Homeland              | 6                               |                                   | https://msc.fema.gov/  |
| p03       | IP Gateway                                          |                    | Office                                 | of Infrastruc                                                         | tu n26                                      | DHS-IP                    | DHS-IP: IP G              | Gateway D                 | epartment o                                 | of Homeland              | 6                               |                                   | https://www.dhs.gov/i  |
| p04       | No Public Portal                                    |                    | Nation                                 | al Geospatia                                                          | al n11                                      | DOD-NGIA                  | DOD-NGIA:                 | No Public                 | epartment o                                 | of Defense               | 4                               |                                   | https://www.nga.mil/F  |
| p05       | Corps CWMS                                          |                    | Army (                                 | Corps of Engi                                                         | in n12                                      | DOD-USAC                  | DOD-USACI                 | E: Corps C D              | epartment o                                 | of Defense               | 4                               |                                   | http://water.usace.arn |
|           | <b>easeDisco</b><br>No<br>Low<br>No<br>No<br>Medium | Unknown<br>Website | Permission<br>Software F<br>Training R | methodAc<br>Unknown<br>Individual<br>Unknown<br>Unknown<br>Individual | Unknown<br>pdf; softw<br>Unknown<br>Unknown | Unknown<br>No<br>No<br>No | Unknown<br>xml<br>Unknown | Unknown<br>Yes<br>Unknown | Unknown<br>Administra<br>Unknown<br>Unknown | Unknown<br>No<br>Unknown | Unknown<br>Irregular<br>Unknown | Curren<br>Unkno<br>Unkno<br>Unkno | t Oı<br>wn<br>wn<br>wn |

#### dataNodes worksheet

• This tab is static and refers to the categories of water data used in this data inventory

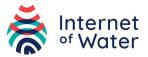

| datalD | dataGroup          | dataCategory   |
|--------|--------------------|----------------|
| d01    | Built              | Infrastructure |
| d02    | Natural            | Infrastructure |
| d03    | Quality            | Quality        |
| d04    | Regulatory         | Quality        |
| d05    | Evapotranspiration | Quantity       |
| d06    | Extreme Events     | Quantity       |
| d07    | Glacial and Snow   | Quantity       |
| d08    | Groundwater        | Quantity       |
| d09    | Meteorology        | Quantity       |
| d10    | Precipitation      | Quantity       |
| d11    | Reservoir          | Quantity       |
| d12    | Soil               | Quantity       |
| d13    | Surface Water      | Quantity       |
| d14    | Hydropower         | Use            |
| d15    | Irrigation         | Use            |
| d16    | Use                | Use            |
| d17    | Utilities          | Use            |
| d18    | Management Plans   | Use            |
|        |                    |                |

#### dataNodeTypes worksheet

- For each platform, list the data being collected and categorize by data group and category. For instance if a platform collects streamflow, gage height, groundwater levels, and water quality parameters then it should have three rows:
- The *dataID* can be calculated using the vlookup command.

| platfo | entity                 | tier1and2entity            | platform                  | website             | data            | dataCategory   | dataGroup     | dataID |
|--------|------------------------|----------------------------|---------------------------|---------------------|-----------------|----------------|---------------|--------|
| p51    | National Weather Serv  | i Department of CommerAd   | vanced Hydrologic Prec    | https://water.w Pre | cipitation as R | Water Quantity | Precipitation | d10    |
| p51    | National Weather Serv  | i Department of CommerAd   | vanced Hydrologic Prec    | https://water.w Riv | er Stage        | Water Quantity | Surface Water | d13    |
| p34    | Earth Science Division | National Aeronautics arAla | ska Satellite Facility DA | https://www.asiWe   | tland Extent    | Infrastructure | Natural       | d02    |
| p34    | Earth Science Division | National Aeronautics arAla | ska Satellite Facility DA | https://www.aslSoi  | Moisture        | Water Quantity | Soil          | d12    |
| p24    | Environmental Protecti | Environmental Protecti AT  | TAINS                     | https://www.ep 303  | d Assessment    | Water Quality  | Regulatory    | d04    |
| p24    | Environmental Protecti | Environmental Protecti AT  | TAINS                     | https://www.ep Sou  | rce of Impairr  | Water Quality  | Regulatory    | d04    |
| p24    | Environmental Protecti | Environmental Protecti AT  | TAINS                     | https://www.ep TM   | DLs             | Water Quality  | Regulatory    | d04    |
|        |                        |                            |                           |                     |                 |                |               |        |

#### dataEdges worksheet (optional)

• The *to* column is the *platformID* on the dataNodeTypes worksheet. The *from* column is the *dataID* on the dataNodesTypes worksheet. The r-script will also create this worksheet.

| from | to  |
|------|-----|
| p51  | d10 |
| p51  | d13 |
| p34  | d02 |
| p34  | d12 |
| p24  | d04 |
| p24  | d16 |
| p06  | d07 |
|      |     |

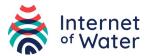

### Run R Script

- Scripts assumes the following filing structure
- Data Folder
  - o xx (state abbreviation) folder
    - XX\_DataInventory.xlsx file
- The code and a description of what each step does is found in: 2019\_08 R script.pdf.
- The script can be downloaded here: <u>https://github.com/internetofwater/DataInventory</u>

#### Inventory\_markdown.rmd

- Open inventory\_markdown.rmd
- change the directories, folderName, and filename to obtain spreadsheet of interest. For example:
  - swd <- "c:\\Users\\Username\\Documents\\dataInventory\\data\\"</li>
    - folderName <- "federal"</li>
    - o filename <- "Federal"</p>
    - filledFolders <- c("federal", "ca", "nc", "tx")</li>
      - as hub inventories are completed, add the state to the list.
- change the html directory to point to the web tool
  - \*Note that at some point the directory steps can be largely automated to loop through all states if necessary.
  - \*make sure you add the new state folder to save files to
- The file will do the following:
  - Read in the excel spreadsheets
  - Create the orgEdges and dataEdges spreadsheet
  - Combine platformNodes and dataNodes worksheets into a single file for the website
  - Create the heatmap spreadsheet
  - o Create the combined scorecard for all completed hub inventories
  - o Create basic graphics similar to what is on the website